# **TCC - By naming, by inheritance, by type, free definition and Built-in parameters - Browser**

## **By naming, by inheritance, by type, free definition and Built-in parameters - Browser**

Each of the sub-nodes in the **[Templates]** and **System** nodes contains further sub-nodes. Each is explained below:

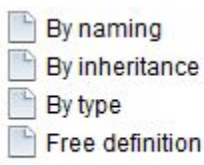

- **Built-in parameters** 
	- By naming
	- By inheritance
	- By type
	- **•** Free definition
	- Built-in parameters
	- Right hand panel

#### By naming

Use this node to set up sets that detect objects according to their **type** and **name**:

- object types are specified using the drop down list
- object names are specified using text
	- if objects are named with a specific prefix, enter the **prefix** (for example **I\_** would capture objects called "I\_test", "I\_new" etc.).
	- if the objects you are targetting are named with a specific **suffix**, enter the suffix preceded by the **%** sign (for example **%\_I** would capture objects called "test\_I", "new\_I" etc.).
	- to look for a substring in the name you can use **%Substring%** which will look for all names containing the word **Substring**
	- You can also enter specific object names, although this will only capture one object.

#### By inheritance

Use this node to set up sets that detect objects that inherit directly or indirectly from another object defined according to its **type** and **name**. Inheritance is where one object re-uses another object - typically classes (for example, in Java the code "extends" signifies object inheritance).

The same configuration is used as for the **By naming** node described above.

See [By naming, By inheritance, By type nodes - Right hand panel](https://doc.castsoftware.com/display/DOC83/TCC+-+By+naming%2C+By+inheritance%2C+By+type+nodes+-+Right+hand+panel) for more information.

#### By type

Use this node to set up sets that detect objects purely according to their type. Object types are specified using the drop down list.

Note that CAST uses a predefined list of Transaction entry points (defined in the [Templates node](https://doc.castsoftware.com/display/DOC83/TCC+-+Templates+node)). Object types that appear in this list are always considered **Entry Points** (e.g.: C# forms / VB.NET forms / VB forms etc.).

See [By naming, By inheritance, By type nodes - Right hand panel](https://doc.castsoftware.com/display/DOC83/TCC+-+By+naming%2C+By+inheritance%2C+By+type+nodes+-+Right+hand+panel) for more information.

#### Free definition

Use this node to create sets that detect objects using filters that can be defined graphically. You can create complex filters to detect very specific object types - they are much more flexible then the naming, inheritance and type nodes and can even combine multiple criteria:

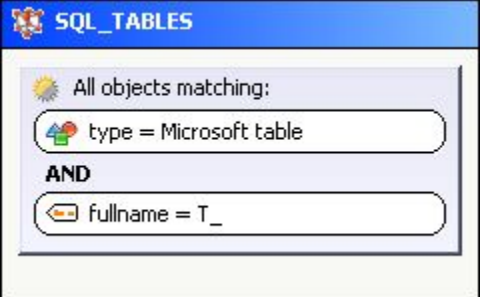

See [Free definition - Right hand panel](https://doc.castsoftware.com/display/DOC83/TCC+-+Free+definition+node+-+Right+hand+panel) for more information.

The **Built-in parameters** node is only available in the **Data Entities** node. This section provides:

**Built-in type for data entities** > a set of object types that are ALWAYS considered as Data Entities - this list is predefined by CAST:

# Data Entities - Built-in parameters

Built-in types for data entities

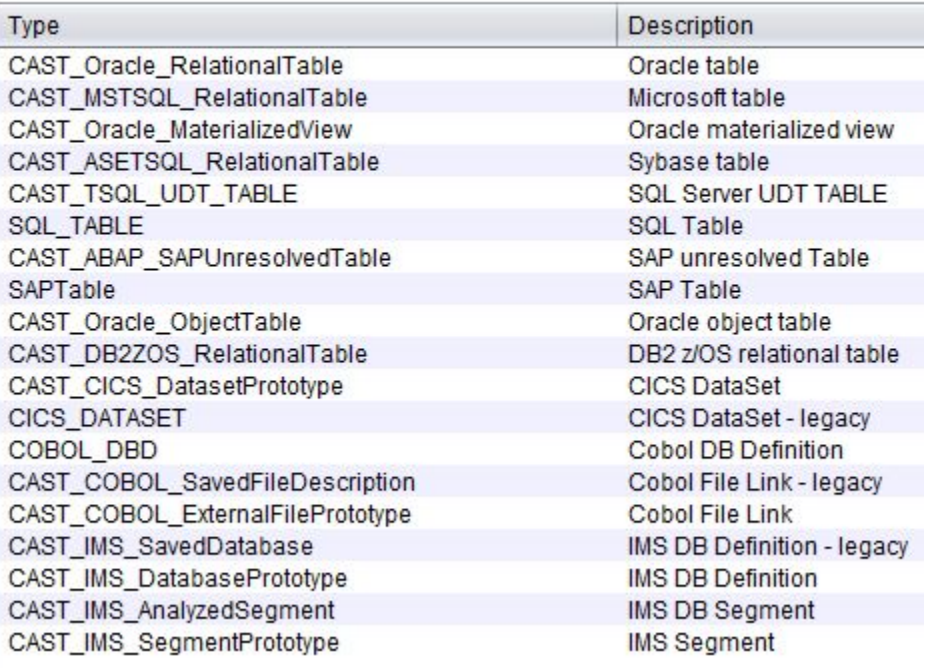

- **FK/PK analysis: table prefixes to ignore** > this section allows you to define a list of prefixes that are used to name your SQL tables. Any prefix on the list will be ignored when the CAST Transaction Configuration Center algorithm attempts to detect data functions from SQL tables using Foreign key (FK) and Primary Key (PK) relationships.
- **Names of tables to ignore (case insensitive regular expressions)** > this section allows you to define criteria based on Regular Expressions that are used to match specific table names. All matching objects will not be considered Data Functions at all.

See [Built-in parameters node - Right hand panel](https://doc.castsoftware.com/display/DOC83/TCC+-+Built-in+parameters+node+-+Right+hand+panel) for more information.

## Right hand panel

The right hand panel lists any sets that have been created and also enables you to create new, edit existing and delete existing sets:

# Data Entities - By type

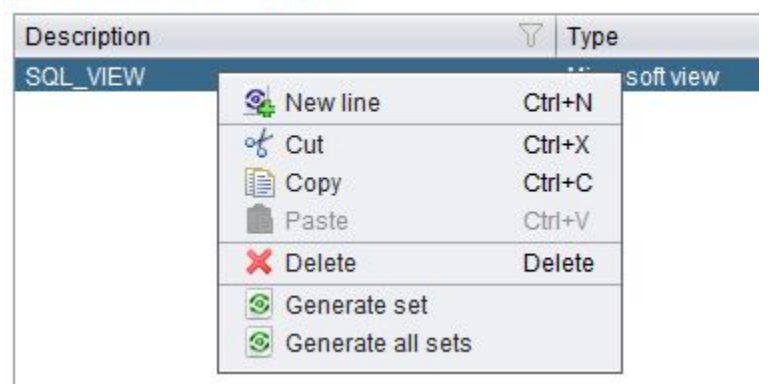

Please see the [Right hand panel](https://doc.castsoftware.com/display/DOC83/TCC+-+CAST+Transaction+Configuration+Center+-+Right+hand+panel) section for more information about using this window.